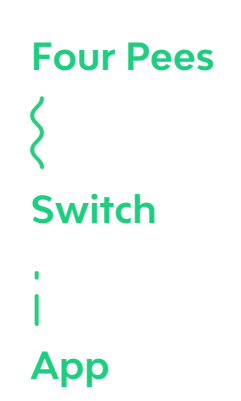

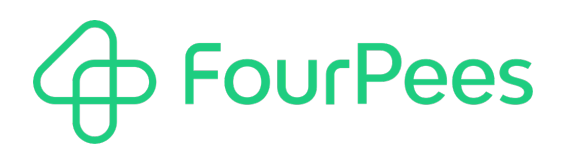

# **Create Text File**

#### **Four Pees nv**

Kleemburg 1 9050 Gentbrugge Belgium p +32 9 237 10 00 f +32 9 237 10 01 info@fourpees.com www.fourpees.com

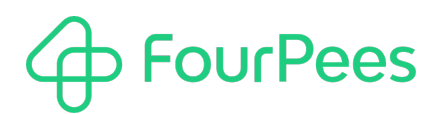

## **Table of Contents**

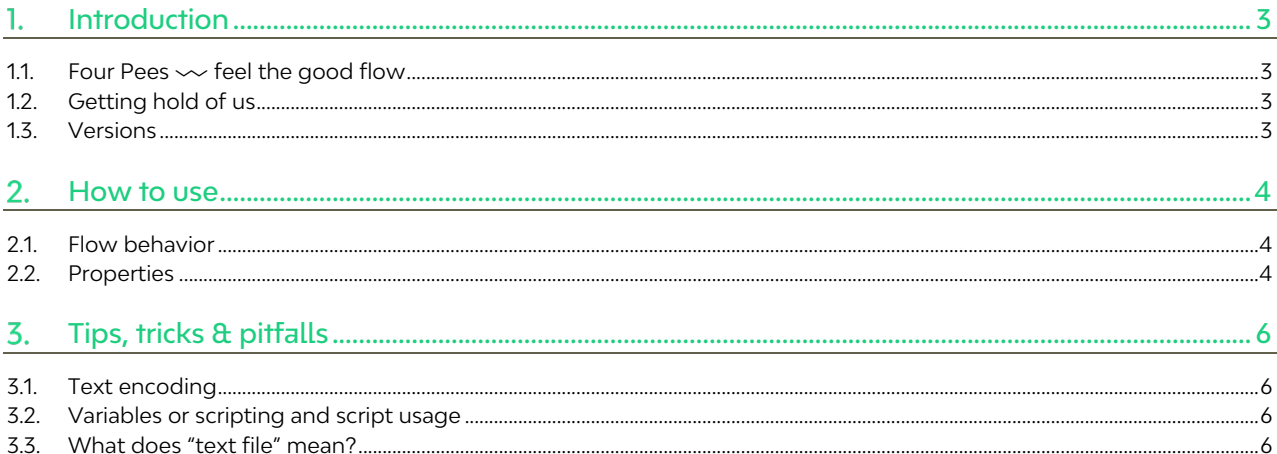

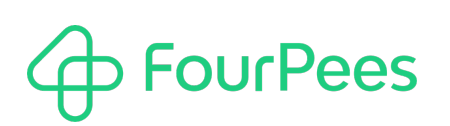

## **Introduction**

Sometimes a Switch workflow needs to have a new text file created. There are many examples where this text file would be too difficult to create using a standard tool (so you would need to resort to a custom script solution), but in many other workflows it's absolutely possible to create the content of the text file using standard boilerplate text complimented with variables or using a Switch script expression.

This Four Pees app gives you the means to create exactly such a text file using a standard app. The rest of this document describes how to use the app and explains the different properties.

### **1.1. Four Pees━feel the good flow**

Four Pees was founded in 2007 in the bustling university city of Ghent in Belgium - one of the leading innovation hubs in Europe, specifically for anything print related. Our goal: automation that flows smoothly. Automation that not only makes work easier but also helps companies thrive. In short: **hassle-free solutions to headache-inducing operational challenges**.

Now more than a decade later we provide solutions that streamline entire print and packaging productions all across the globe and we have sales operations in Belgium, The Netherlands, The United Kingdom and France. We also rely on a network of 40+ partners worldwide to give you the best service possible.

With our wide range of customizable automation solutions, we allow you to focus on what you do the best: design, create and produce. **We persist where others give up**. Our team loves a good challenge and will never stop looking for a solution. Let us take care of the technical kinks, all you need to do is...feel the good flow.

### **1.2. Getting hold of us**

Does this app not live up to your expectations? Do you need something slightly different, or do you have an automation project you want to discuss with us? Please get in touch with us!

For technical questions about this script, please use the support@fourpees.com email address. You'll get a confirmation message and we'll be with you before you can say "Automation".

For any other questions, you can simply use the same email address (we talk to each other internally so we'll find the right person to help you! Or see all contact possibilities you have here: https://www.fourpees.com/en/contact.

### **1.3. Versions**

The following is a short version overview:

• version 1: initial version of the app.

## **How to use**

This screen grab below shows how to use the "Create text file" app in a Switch flow.

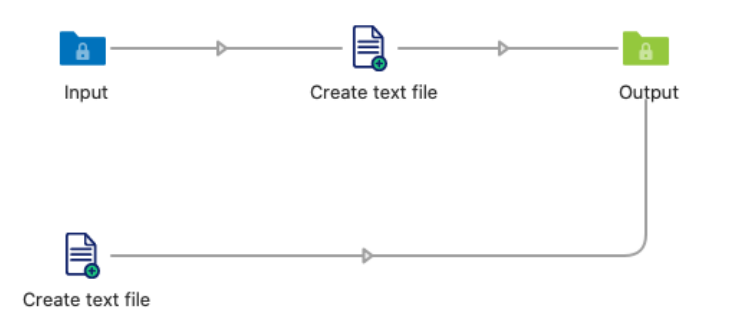

You have two different ways to include it in a flow. You can build it into an existing flow branch so jobs traveling through the flow trigger the creation of the text file, or you can put it at the beginning of the flow (with no incoming connection) if you want to use a timer.

### **2.1. Flow behavior**

The behavior of the app depends on whether you configure it to be triggered by a new job arriving, or by a timer expiring.

#### **2.1.1. New job**

When used like this (the top app in the example flow above), a new text file will be created whenever a new job hits the "Input" folder. It's important to note that the "Output" folder will **only** receive the newly created text file, **not** the job that triggered the creation of the text file (that job is discarded by Switch).

#### **2.1.2. Timer**

When used with a timer (as shown with the bottom app in the example flow above), a new text file will be created whenever the timer (the duration of which you can set in the properties of the app) runs out. In this case there is no incoming job; Switch simply creates a new job representing the text file each time it runs.

### **2.2. Properties**

The following properties can be used to change the behavior of the app.

#### **2.2.1. Trigger**

Determines the flow behavior of the app as described before. Set to "New job" to have the app create a new text file each time a new job arrives, or to "Timer" to create a new text file as the timer runs out.

It's important to note that how you build the app into your Switch flow will have to correspond to the behavior you set in the trigger property.

#### **2.2.2. Frequency**

This property only appears when "Trigger" is set to "Timer". It specifies the number of seconds between the creation of new text files by the app. The unit is seconds, so setting this property to 600 (the default value) would trigger the app every 10 minutes (10 times 60 seconds).

#### **2.2.3. File name**

Use this property to determine the name of the text file created by the app. You should include both the name and extension you want. This allows you to create for example a text file, CSV file or XML file by specifying the correct content and the proper extension. The default value of this property is "Test.txt".

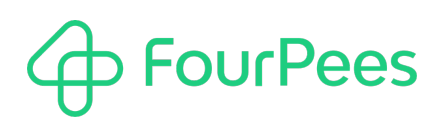

You can use Switch variables or a script expression to calculate the name of the text file on every invocation of the app.

#### **2.2.4. Content**

This property determines what content is going to be written to the newly created text file. You can use either fixed content, or use Switch variables or a script expression to create the content of the text file dynamically.

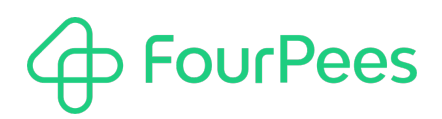

## **Tips, tricks & pitfalls**

This chapter describes more advanced topics, limits and implementation limits, tips and tricks.

### **3.1. Text encoding**

The text file that is created always uses UTF-8 (Unicode) encoding. As the text you would input in Switch normally also will be UTF-8, this shouldn't pose any issues. But knowing the encoding of the created text file may be important to determine how you're going to handle this file further down in the Switch flow. You'll have to make sure it's interpreted as Unicode at that point as well.

### **3.2. Variables or scripting and script usage**

Switch allows you to refer to the current job in both Switch variables and script expressions. It's important to remark that, if the app is triggered by a timer, **there is no current job**. Using the current job is only possible when the app is triggered by a job arriving at the app (when "Trigger" is set to "New job").

### **3.3. What does "text file" mean?**

In the context of this app, "text file" can be interpreted as **any file that is written in a textual format** (as opposed to a binary file). This means that this app could just as well be used to write a CSV file, JSON, XML, RTF or any other textencoded file. But the app has no built-in mechanism to make your life easier if you decide to write these files – you'll have to make sure you follow the proper rules.